## **Controlling Cubase With A-800 Pro**

Just figured out some new things. If you turn off Omni on the A-800, use midi port 2 in the Mackie Control, or, If you want to leave Omni on, use all midi inputs in the Mackie Control dialog. Works for me like that so far. But this is great; in any of the 3 cubase CNTRL MAPS, hit B1 on the A-800 and it chooses the first 8 tracks in the cbase mixer#1, and the A-800 will control the 8 tracks using the S" faders, hit B2, and it will choose the next 8/bank of tracks, B2 again, and choose the next 8/bank too the right, and use B1 to go back to the next 8/bank on the left. That way you can control any channel in mixer #1. You can now hit B4 (flip) on the A-800, and it will control the panning on the cubase mixer, now hit B4 again and it flips back to the volume sliders. Hope this makes sense. If anyone else has any more discoveries on this please post them!  $\stackrel{ ext{@}}{=}$ 

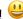